# Konfigurieren von MAC-basierten VLAN-Gruppen (Virtual Local Area Network) auf einem **Switch**

## Ziel

Mit einem Virtual Local Area Network (VLAN) können Sie ein Local Area Network (LAN) logisch in verschiedene Broadcast-Domänen segmentieren. In Umgebungen, in denen über das Netzwerk möglicherweise vertrauliche Daten übertragen werden, kann durch die Erstellung von VLANs die Sicherheit verbessert werden. Eine Übertragung kann dann auf ein spezifisches VLAN beschränkt werden. Nur die Benutzer, die zu einem VLAN gehören, können auf die Daten in diesem VLAN zugreifen und sie ändern. Mithilfe von VLANs kann auch die Leistung verbessert werden, da Broadcasts und Multicasts seltener an unnötige Ziele gesendet werden müssen.

Netzwerkgeräte, auf denen mehrere Protokolle ausgeführt werden, können nicht in einem gemeinsamen VLAN gruppiert werden. Nicht standardmäßige Geräte werden verwendet, um Datenverkehr zwischen verschiedenen VLANs weiterzuleiten, um die Geräte einzubeziehen, die an einem bestimmten Protokoll teilnehmen. Aus diesem Grund kann der Benutzer die vielen Funktionen des VLAN nicht nutzen.

VLAN-Gruppen werden zum Lastenausgleich des Datenverkehrs in einem Layer-2-Netzwerk verwendet. Die Pakete werden in Bezug auf unterschiedliche Klassifizierungen verteilt und VLANs zugewiesen. Es gibt viele verschiedene Klassifizierungen, und wenn mehr als ein Klassifizierungsschema definiert ist, werden die Pakete in dieser Reihenfolge dem VLAN zugewiesen:

- Tag Die VLAN-Nummer wird vom Tag erkannt.
- MAC-basiertes VLAN Das VLAN wird von der Quell-MAC-VLAN-Zuordnung der Eingangs-Schnittstelle erkannt.
- Subnetzbasiertes VLAN Das VLAN wird aus der Quell-Subnetz-VLAN-Zuordnung der Eingangsschnittstelle erkannt. Um zu erfahren, wie Sie diese Funktion konfigurieren, klicken Sie [hier](https://www.cisco.com/c/de_de/support/docs/smb/switches/cisco-350-series-managed-switches/smb5410-configure-subnet-based-virtual-local-area-network-vlan-group.html), um Anweisungen zu erhalten.
- Protokollbasiertes VLAN Das VLAN wird von der Zuordnung des Ethernet-Typs Protocol-to-VLAN der Eingangs-Schnittstelle erkannt.
- PVID VLAN wird anhand der Standard-VLAN-ID des Ports erkannt.

Die MAC-basierte VLAN-Klassifizierung ermöglicht die Klassifizierung von Paketen entsprechend ihrer Quell-MAC-Adresse. Anschließend können Sie die MAC-zu-VLAN-Zuordnung pro Schnittstelle definieren. Sie können auch mehrere MAC-basierte VLAN-Gruppen definieren, die jeweils unterschiedliche MAC-Adressen enthalten. Diese MAC-basierten Gruppen können bestimmten Ports oder LAGs zugewiesen werden. MAC-basierte VLAN-Gruppen können keine sich überschneidenden Bereiche von MAC-Adressen auf demselben Port enthalten.

Dieser Artikel enthält Anweisungen zur Konfiguration MAC-basierter Gruppen auf einem Switch.

### Unterstützte Geräte

• Sx350-Serie

- SG350X-Serie
- Sx500-Serie
- Sx550X-Serie

### Software-Version

- 1.4.7.05 Serie Sx500
- 2.2.5.68 Serie Sx350, Serie Sx350X, Serie Sx550X

### Konfigurieren von MAC-basierten VLAN-Gruppen auf dem Switch

#### MAC-basierte VLAN-Gruppe hinzufügen

Schritt 1: Melden Sie sich beim webbasierten Dienstprogramm an, und wählen Sie in der Dropdown-Liste Anzeigemodus die Option Erweitert aus.

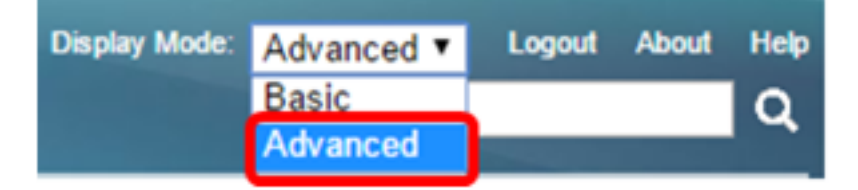

Hinweis: Wenn Sie über einen Switch der Serie Sx500 verfügen, fahren Sie mit [Schritt 2 fort](#page-1-0).

<span id="page-1-0"></span>Schritt 2: Wählen Sie VLAN Management > VLAN Groups > MAC-basierte Gruppen aus.

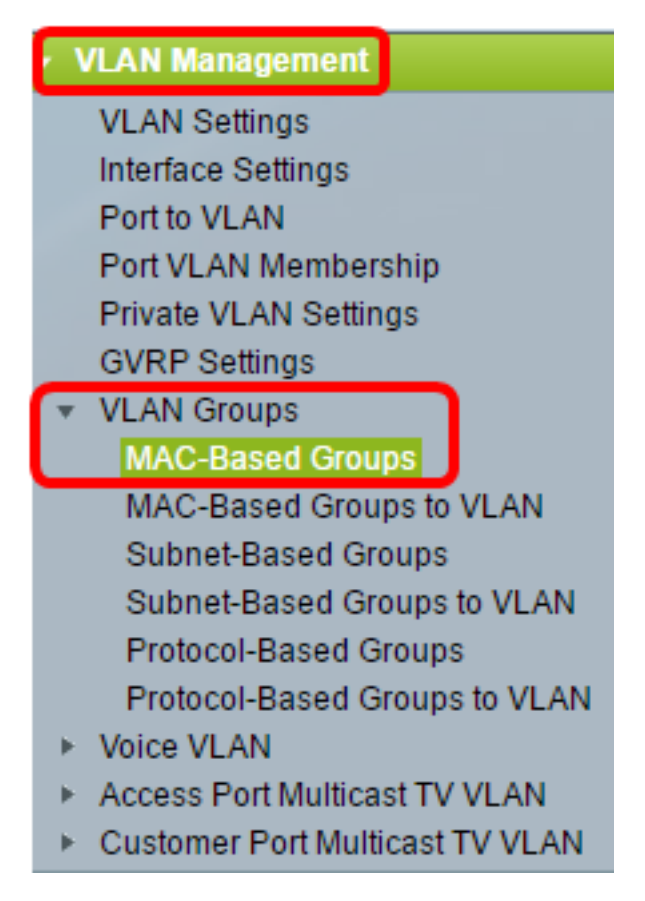

Die verfügbaren Menüoptionen können je nach Gerätemodell variieren.

Schritt 3: Klicken Sie in der MAC-basierten Gruppentabelle auf Hinzufügen.

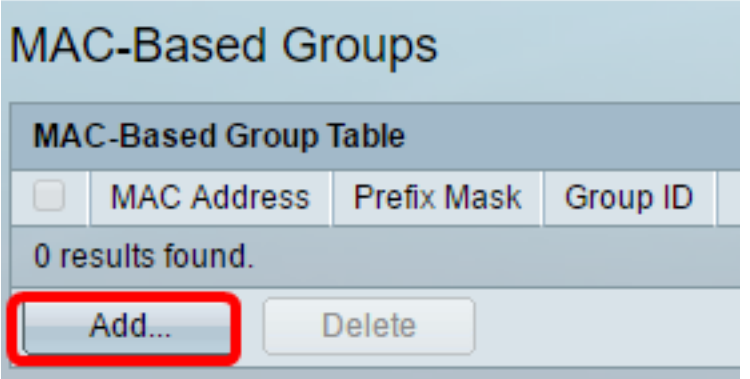

Schritt 4: Geben Sie die MAC-Adresse ein, die einer VLAN-Gruppe zugewiesen werden soll. Diese MAC-Adresse kann keiner anderen VLAN-Gruppe zugewiesen werden.

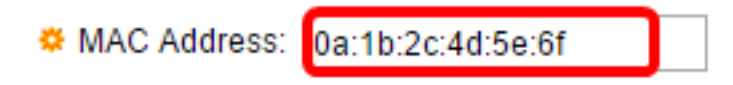

In diesem Beispiel wird 0a:1b:2c:4d:5e:6f verwendet.

Schritt 5: Klicken Sie auf das Optionsfeld für die Methode, die Sie zum Definieren der Präfixmaske verwenden möchten. Die Präfixmaske betrachtet eine bestimmte Anzahl von Bits und weist diese dann einer VLAN-Gruppe zu.

Folgende Optionen sind verfügbar:

- Host Die gesamte MAC-Adresse wird geprüft und in eine Gruppe eingefügt. Sie können MAC-Adressen nur einzeln gruppieren, wenn Sie den Host verwenden. Wenn diese Option ausgewählt ist, fahren Sie mit [Schritt 7 fort](#page-2-0).
- Länge: Nur ein Teil der MAC-Adresse wird geprüft (von links nach rechts) und dann in eine Gruppe eingefügt. Je niedriger die Längenzahl, desto weniger Bits werden betrachtet. Dies bedeutet, dass Sie einer VLAN-Gruppe gleichzeitig eine große Anzahl von MAC-Adressen zuweisen können. Wenn diese Option aktiviert ist, geben Sie die Länge der Präfixmaske im Feld Länge ein.

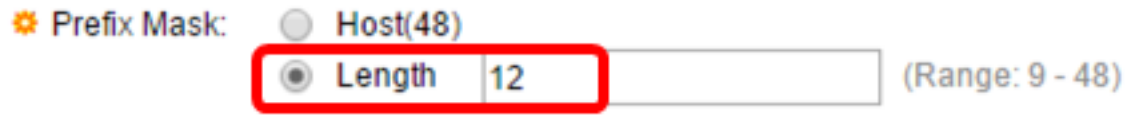

In diesem Beispiel wird Length ausgewählt und 12 verwendet.

Schritt 6: Geben Sie im Feld Gruppen-ID eine ID ein, um die MAC-basierte VLAN-Gruppe zu identifizieren.

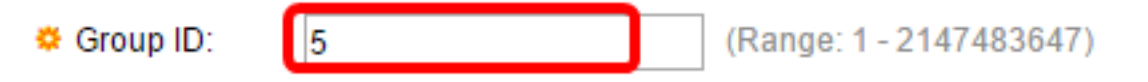

In diesem Beispiel wird 5 verwendet.

<span id="page-2-0"></span>Schritt 7: Klicken Sie auf Übernehmen und anschließend auf Schließen.

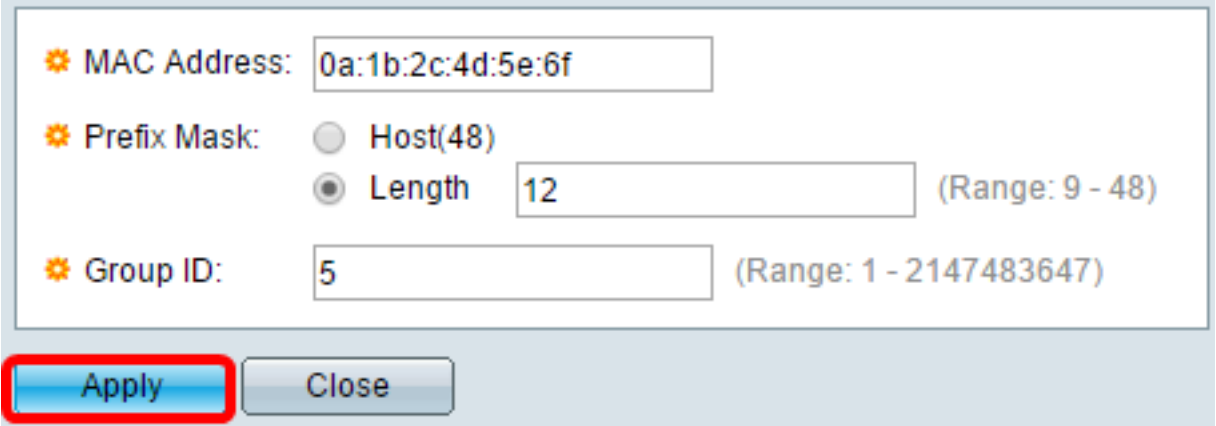

Schritt 8: (Optional) Klicken Sie auf Speichern, um die Einstellungen in der Startkonfigurationsdatei zu speichern.

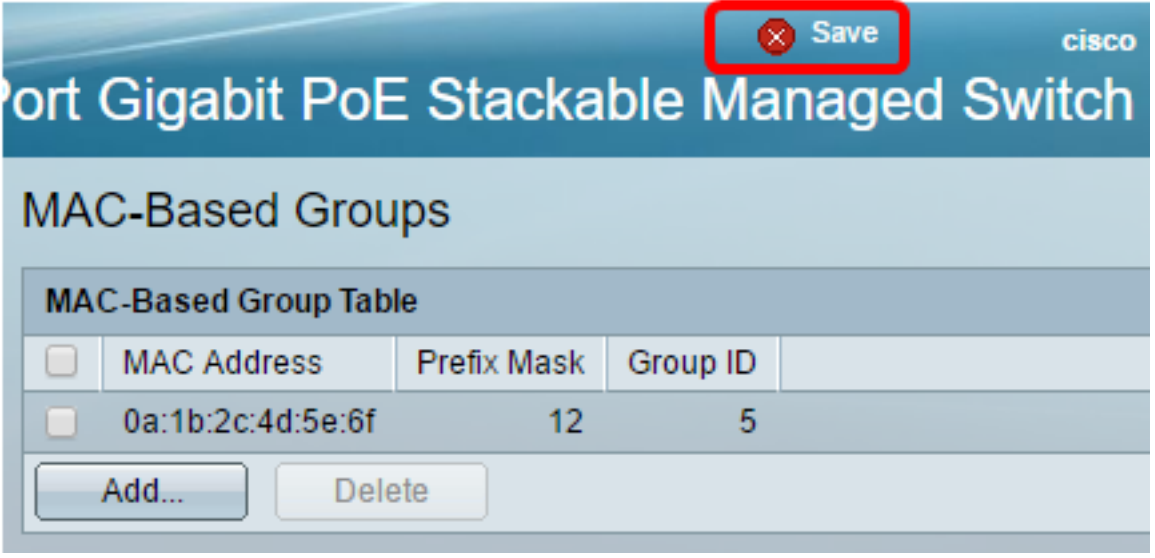

Sie sollten jetzt eine MAC-basierte VLAN-Gruppe auf Ihrem Switch hinzufügen.

#### MAC-basierte VLAN-Gruppe löschen

Schritt 1: Wählen Sie VLAN Groups > MAC-basierte Gruppen aus.

Schritt 2: Aktivieren Sie in der Tabelle MAC-Based Group (MAC-basierte Gruppe) das Kontrollkästchen neben der MAC-Based VLAN-Gruppe, die Sie löschen möchten.

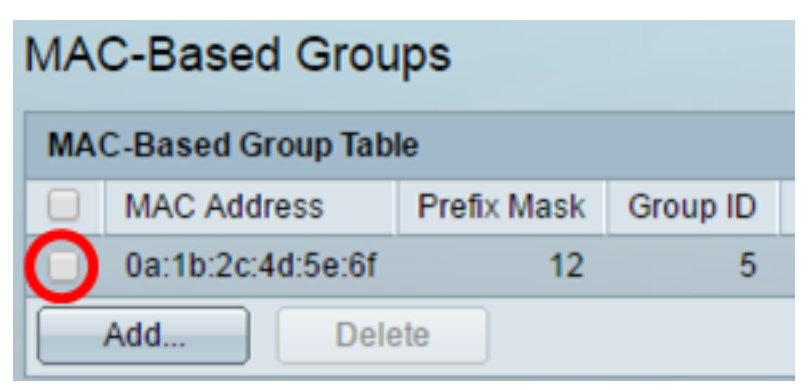

Schritt 3: Klicken Sie auf die Schaltfläche Löschen, um die MAC-basierte VLAN-Gruppe zu löschen.

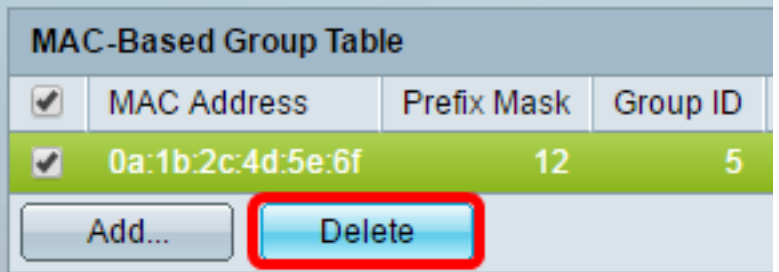

Schritt 4: (Optional) Klicken Sie auf Speichern, um die Einstellungen in der Startkonfigurationsdatei zu speichern.

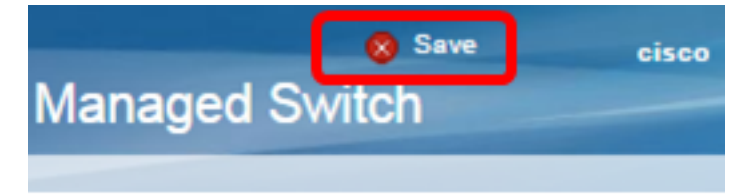

Die MAC-basierte VLAN-Gruppe sollte nun vom Switch gelöscht werden.

Sie sollten jetzt MAC-basierte VLAN-Gruppen auf Ihrem Switch konfiguriert haben. Um zu erfahren, wie MAC-basierte Gruppen VLAN zugeordnet werden können, klicken Sie [hier,](https://www.cisco.com/c/de_de/support/docs/smb/switches/cisco-350-series-managed-switches/smb3074-configure-media-access-control-mac-based-virtual-local-area.html) um Anweisungen zu erhalten.